# **< Dealing with disabilities in class registration >**

## **▣ Class registration disability type**

- 1. Edge, Internet Explorer, and other browsers (Chrome, Firefox, etc.)
- ※ Internet Explorer will not be available after June 14, 2022
- 2. Enable Pop-up Blocker
- 3. installing course registration program

### **1. Checking your browser**

#### Microsoft Edge(★)

Internet Explorer: Not available after June 15, 2022

※ Browsers such as Chrome and Firefox are not available.

How to run a comprehensive information system in an Edge browser

=> Execute Edge Switching Program at Chosun University (htttp://edge.chosun.ac.kr)

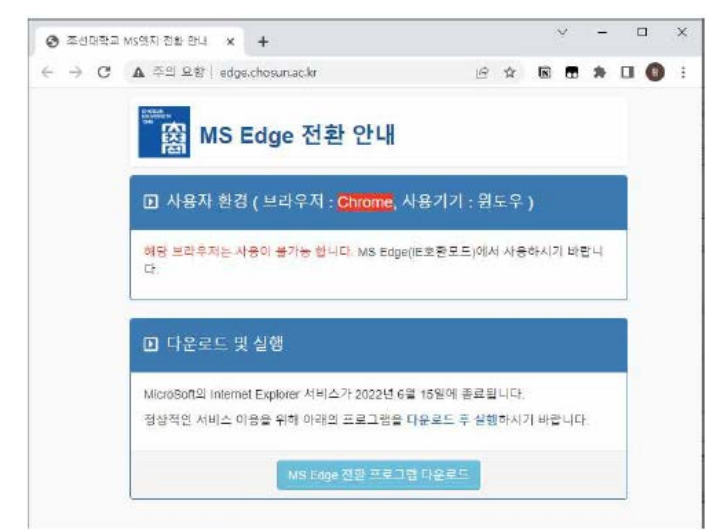

=> Download and run the MS Edge transition program at the bottom

=> Automatic guidance when accessing the comprehensive information system (first installation is executed)

### **2. Disable Pop-up Blocker**

▶ Microsoft Edge (Edge)

**Settings->Cookie and Site Permissions>Popup and Redirect->Add Permitted Sites: wing.chosun.ac.kr**

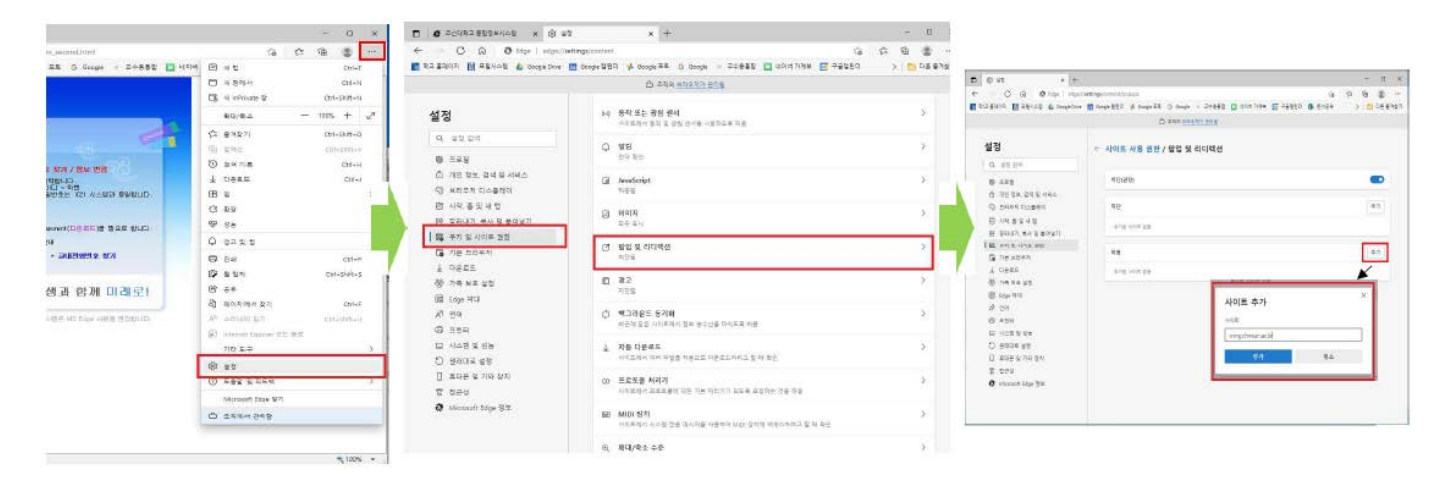

### ▶ Internet Explorer

(Method1) Tool (alt+t+o)->Pop-up Blocker-> Pop-up Blocker Off

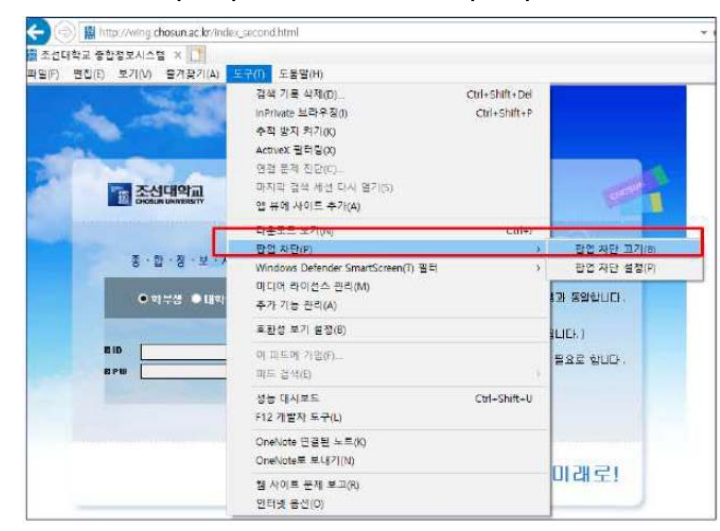

(Method 2) Tool (alt+t+o)->Internet Options->Security->Custom Level->Enable Sales

### Blocking->Disable

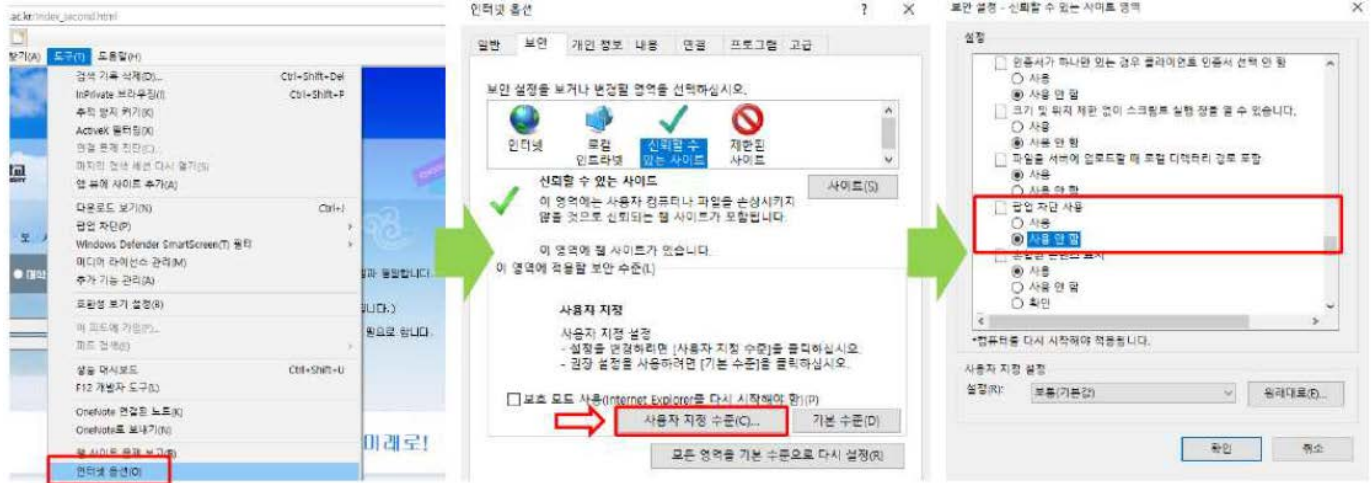

#### **3. Error installing course registration program**

- Manually download and install the **Toinb Component** of the course registration

program from the login screen of the comprehensive information system